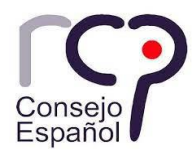

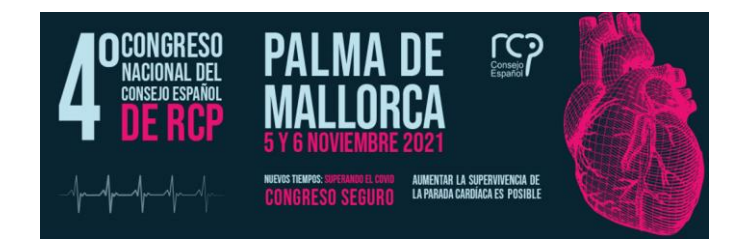

## Procedimiento a seguir para la presentación de "Abstracts" al 4º Congreso Nacional del CERCP

## **LEA ATENTAMENTE LAS NORMAS DE PRESENTACIÓN ANTES DE CUMPLIMENTAR EL ABSTRACT**

Podrá presentar un "abstract" cualquier participante inscrito al congreso, es decir, cualquier persona que haya completado el Formulario de inscripción para asistir al Congreso de forma presencial.

Si usted desea presentar un "abstract" sin haber realizado su inscripción al Congreso, también podrá hacerlo.

A continuación, le explicamos los dos procedimientos.

## **1. PRESENTAR UN "ABSTRACT" SIN INSCRIPCIÓN PREVIA AL CONGRESO:**

Acceda a la plataforma del Congreso[: https://congreso.cercp.org](https://congreso.cercp.org/)

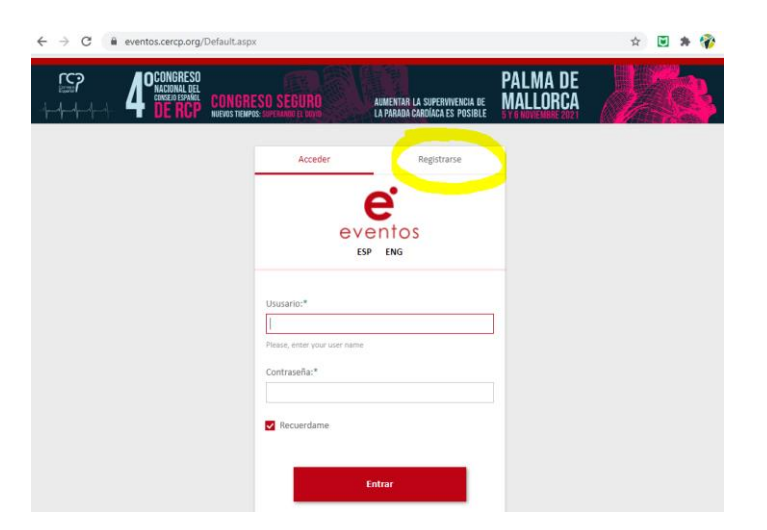

Haga clic en la pestaña "Registrarse".

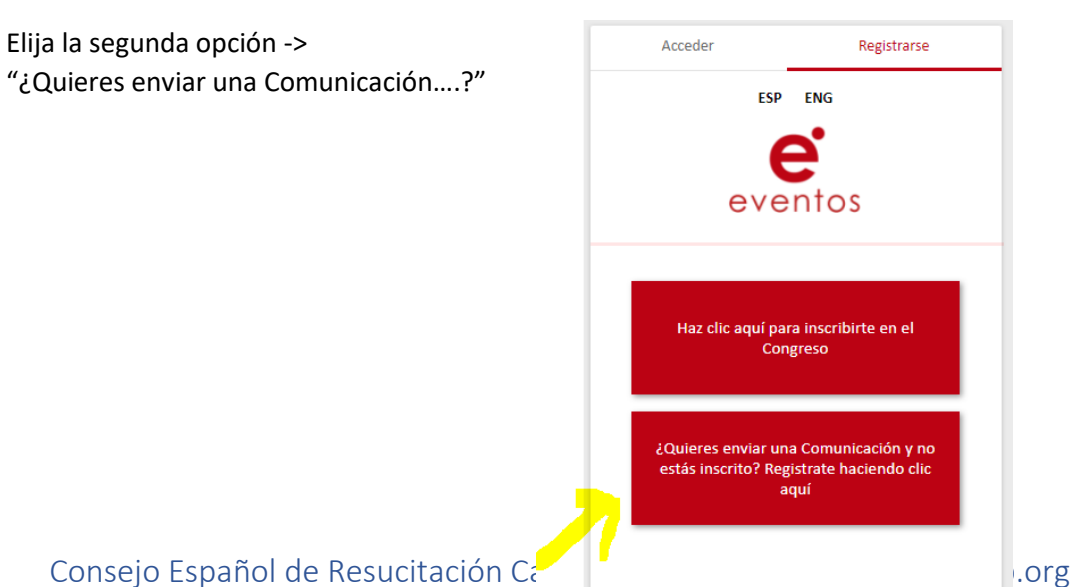

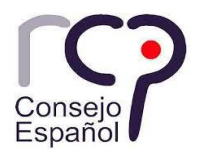

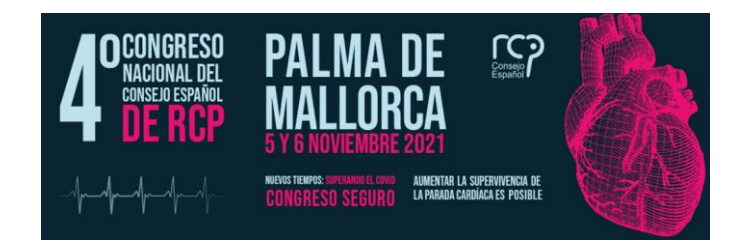

A continuación accederá al formulario de registro.

Todos los campos son obligatorios. Complételos, marque la casilla de aceptación de la política de privacidad y complete el campo de seguridad introduciendo los caracteres de la imagen. Si no los ve bien, puede hacer clic en la opción "Mostrar otro código".

Registro de usuarios

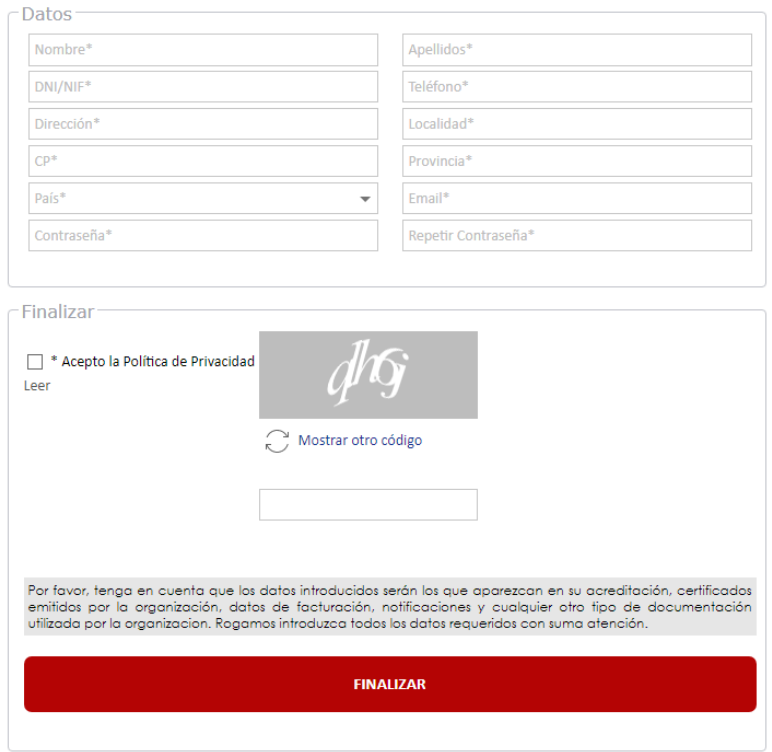

Haga clic en "Finalizar" y habrá concluido el registro.

A continuación, verá la pantalla inicial, donde deberá introducir el correo electrónico y la contraseña que ha utilizado para registrarse.

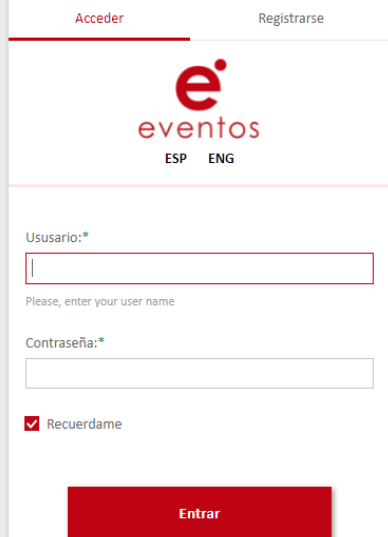

Consejo Español de Resucitación Cardiopulmonar – secretaria@cercp.org

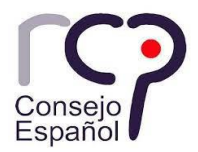

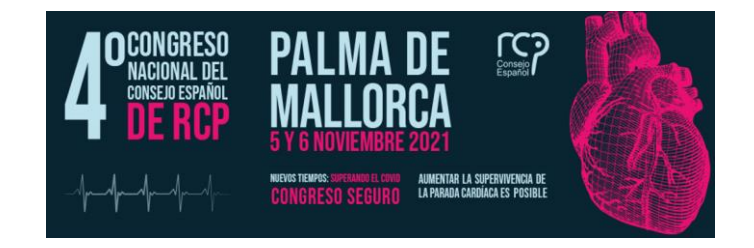

Tras realizar los pasos anteriores, accederá a la plataforma, donde verá la siguiente pantalla.

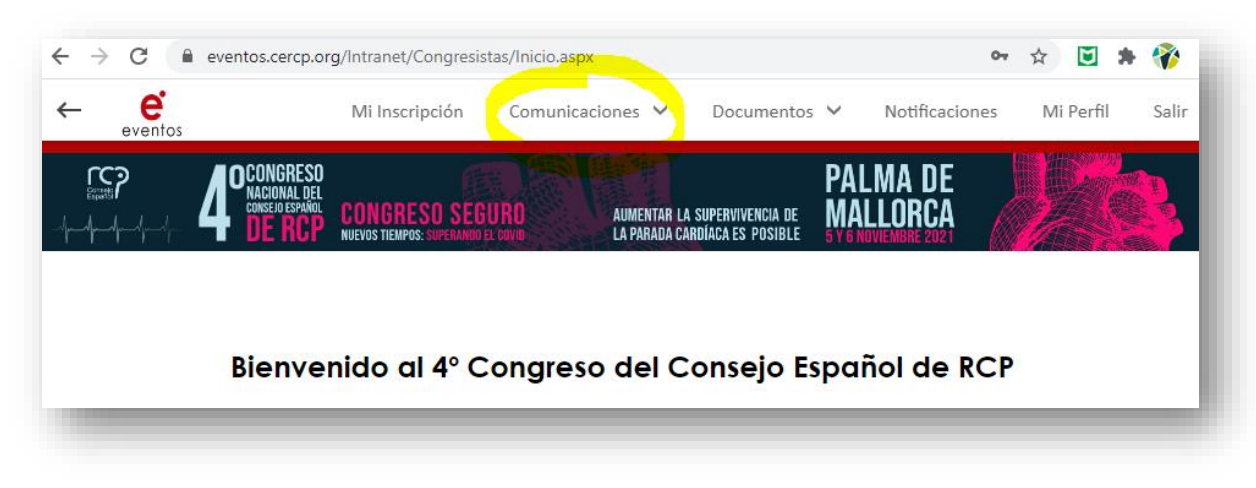

Haga clic en Comunicaciones y elija la opción "Registro"

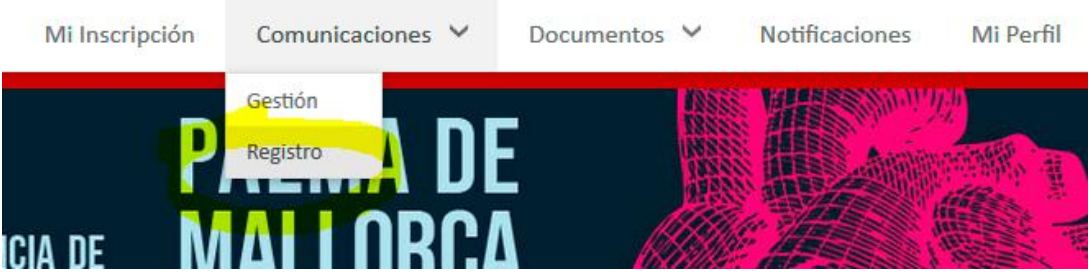

A continuación, se le presentará el formulario donde deberá proporcionar la información de su Comunicación.

Al registrar su trabajo, recibirá un email de confirmación en el email indicado, indicando que su registro se ha realizado satisfactoriamente e indicando el número de registro.

Si no recibe este email de confirmación, compruebe su buzón o carpeta de correo no deseado o SPAM.

En caso de experimentar algún problema o no recibir la confirmación, por favor, contacte con [secretaria@cercp.org](mailto:secretaria@cercp.org) para verificar si se ha realizado el registro de forma correcta.

**Le recordamos la importancia de consultar las normas de presentación antes de proceder con el envío de su trabajo.**

## **2. PRESENTAR UN "ABSTRACT" SI YA HA COMPLETADO SU FORMULARIO DE INSCRIPCIÓN:**

En este caso, usted ya tiene acceso a la plataforma, donde dispone de su inscripción y podrá realizar otros trámites como descargar su acreditación para el acceso al Congreso.

Acceda al panel y elija la opción "Comunicaciones – Registro" (Ver imagen anterior) para acceder al formulario de registro de su trabajo.